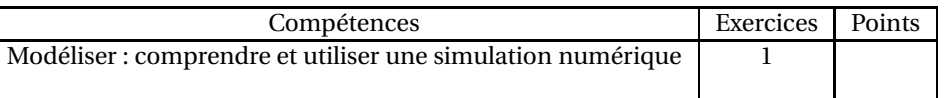

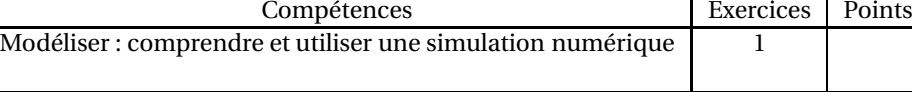

**Exercice 1 :** Écrire un script avec Scratch permettant de faire fonctionner le programmede calcul ci-dessous :

**Programme de calcul :**

- Choisir un nombre.
- Le multiplier par 8.
- Ajouter <sup>1</sup> au résultat.
- Diviser le tout par 10.
- Ajouter <sup>5</sup> au résultat.
- 1. Ouvrir le logiciel Scratch Desktop ou aller sur le site Scratch en ligne :https ://scratch.mit.edu/
- 2. Écrire le script permettant de faire fonctionner ce programme de calcul.
- 3. Sauvegarder votre travail.
- 4. Une fois votre travail terminé, pour envoyer votre fichier, vous avez deux possibilités :
	- par pronote;
	- avec une clé USB à apporter en classe.

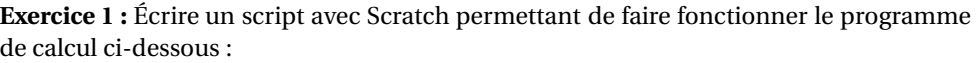

**Programme de calcul :**• Choisir un nombre.• Le multiplier par 8.• Ajouter <sup>1</sup> au résultat.• Diviser le tout par 10.• Ajouter <sup>5</sup> au résultat.

- 1. Ouvrir le logiciel Scratch Desktop ou aller sur le site Scratch en ligne :https ://scratch.mit.edu/
- 2. Écrire le script permettant de faire fonctionner ce programme de calcul.
- 3. Sauvegarder votre travail.
- 4. Une fois votre travail terminé, pour envoyer votre fichier, vous avez deux possibilités :
	- par pronote;
	- avec une clé USB à apporter en classe.